# **КРАТКОЕ РУКОВОДСТВО ПО УСТАНОВКЕ QUICK INSTALLATION GUIDE КОРОТКИЙ ПОСIБНИК ЗI ВСТАНОВЛЕННЯ ОРНАТУ БОЙЫНША ҚЫСҚАША НҰСҚАУЛЫҚ**

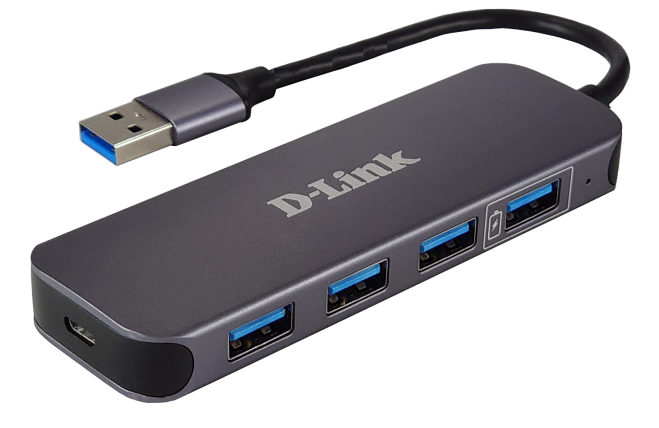

4 USB 3.0 ПОРТТАРЫ БАР КОНЦЕНТРАТОР (ЖЫЛДАМ ЗАРЯДТАУ РЕЖІМІН ҚОЛДАЙТЫН 1 ПОРТ)

 КОНЦЕНТРАТОР З 4 ПОРТАМИ USB 3.0 (1 ПОРТ З ПІДТРИМКОЮ РЕЖИМУ ШВИДКОЇ ЗАРЯДКИ)

КОНЦЕНТРАТОР С 4 ПОРТАМИ USB 3.0 (1 ПОРТ С ПОДДЕРЖКОЙ РЕЖИМА БЫСТРОЙ ЗАРЯДКИ)

4-PORT USB 3.0 HUB (ONE PORT WITH FAST CHARGE SUPPORT)

**DUB-1340**

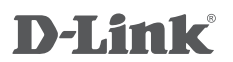

# **CONTENTS OF PACKAGING**

## **CONTENTS**

### **DUB-1340 USB 3.0 HUB**

### **POWER ADAPTER QUICK INSTALLATION GUIDE**

If any of these items are missing from your packaging, contact your reseller.

# **PRODUCT SETUP**

## QUICK INSTALLATION

- **Step 1:** Plug the USB cable, located on the side panel of the DUB-1340, into available USB 3.0 port on your computer. The LED on the DUB-1340 will turn green.
- **Step 2:** Your computer will automatically detect and install the drivers for the DUB-1340. You may now connect USB devices to any available USB 3.0 port on the front of the DUB-1340.
- **Step 3:** You can plug the power adapter into the Micro-USB port, located on the side panel of the DUB-1340, and into a power outlet or a power strip, if it is required.
- **CONTENTS OF PACKAGING**<br>
TO CONTENTS<br>
TOURIENTS<br>
TOURIENTS<br>
TOURIENTS ADAPTER<br>
OUCK INSTALLATION<br>
TOURIENT OURIENT ON GUIDE<br>
TOURIENT OURIENT ON GUIDE<br>
TOURIENT OURIENT OURIENT ON THE TRANSFALLATION<br>
Step 1: Plug the USB 3 **Note:** if your computer does not detect the DUB-1340, please check and ensure that all cables and the power adapter are connected securely, and that the USB port on your computer is functioning correctly. If not, try connecting to a different USB port on your computer.

## **Правила и условия безопасной эксплуатации**

Внимательно прочитайте данный раздел перед установкой и подключением устройства. Убедитесь, что устройство, адаптер питания и кабели не имеют механических повреждений. Устройство должно быть использовано только по назначению, в соответствии с кратким руководством по установке. Устройство предназначено для эксплуатации в сухом, чистом, не запыленном и хорошо проветриваемом помещении с нормальной влажностью, в стороне от мощных источников тепла. Не используйте его на улице и в местах с повышенной влажностью. Не размещайте на устройстве посторонние предметы. Вентиляционные отверстия устройства должны быть открыты. Температура окружающей среды в непосредственной близости от устройства и внутри его корпуса должна быть в пределах от 0 до +40 °С.

Используйте адаптер питания только из комплекта поставки устройства. Не включайте адаптер питания, если его корпус или кабель повреждены. Подключайте адаптер питания только к исправным розеткам с параметрами, указанными на адаптере питания.

Не вскрывайте корпус устройства! Перед очисткой устройства от загрязнений и пыли отключите питание устройства. Удаляйте пыль с помощью влажной салфетки. Не используйте жидкие/аэрозольные очистители или магнитные/статические устройства для очистки. Избегайте попадания влаги в устройство и адаптер питания.

Срок службы устройства – 2 года.

Гарантийный период исчисляется c момента приобретения устройства у официального дилера на территории России и стран СНГ и составляет один год.

Вне зависимости от даты продажи гарантийный срок не может превышать 2 года с даты производства изделия, которая определяется по 6 (год) и 7 (месяц) цифрам серийного номера, указанного на наклейке с техническими данными.

Год: A - 2010, B - 2011, С - 2012, D - 2013, E - 2014, F - 2015, G - 2016, H - 2017, I - 2018, J - 2019.

Месяц: 1 - январь, 2 - февраль, ..., 9 - сентябрь, A - октябрь, B - ноябрь, С - декабрь.

При обнаружении неисправности устройства обратитесь в сервисный центр или группу технической поддержки D-Link.

# **КОМПЛЕКТ ПОСТАВКИ**

## СОДЕРЖИМОЕ

## **КОНЦЕНТРАТОР DUB-1340 АДАПТЕР ПИТАНИЯ КРАТКОЕ РУКОВОДСТВО ПО УСТАНОВКЕ**

Если что-либо из содержимого отсутствует, обратитесь к Вашему поставщику.

# **УСТАНОВКА**

## БЫСТРАЯ УСТАНОВКА

- Подключите USB-кабель, расположенный на боковой панели **Шаг 1:** DUB-1340, к доступному порту USB 3.0 на компьютере, при этом на корпусе DUB-1340 загорится зеленый индикатор.
- **Шаг 2:** Компьютер автоматически обнаружит и установит драйверы для DUB-1340. Теперь можно подключить USB-устройства к доступным портам USB 3.0 на передней панели DUB-1340.
- При необходимости подключите адаптер питания к разъему **Шаг 3:** Micro-USB, расположенному на боковой панели DUB-1340, и к электрической розетке или сетевому фильтру.
- **EXAMPLE PITATIOF DUB-1340**<br> **ACATROE PYKOROACTED NO VCTAHOBKE**<br> **ECON WITCH PITATIOF RESPONSIVES ASSESS**<br> **ECON WITCH DUBBEAN CONSUMPLE USB-KAGEIN, расположенный на боковой панели<br>
DUB-1340, к доступными порту USB-30 на Примечание:** если компьютер не определяет DUB-1340, проверьте и убедитесь в надежности подключения всех кабелей и адаптера питания, а также в том, что USB-порт на компьютере работает корректно. В противном случае подключите кабель к другому порту USB на компьютере.

## **Технические характеристики**

#### **Интерфейсы**

1 порт USB 3.0 Downstream типа "A" с поддержкой режима быстрой зарядки (Fast Charge) 3 порта USB 3.0 Downstream типа "A"

1 разъем USB 3.0 типа "A"

**Индикаторы** Индикатор питания

#### **Разъем питания**

Разъем Micro-USB для подключения адаптера питания

### **Стандарты**

 $USB 2.0$ USB 1.1 OHCI UHCI **FHCI** USB 3.0 xHCI

**Скорость передачи данных** До 5 Гбит/с

#### **Возможности подключения**

До 127 устройств Возможность каскадирования (до 5 концентраторов)

#### **Системные требования**

Доступный USB-порт (рекомендуется USB 3.0) ОС Windows XP/Vista/7/8/10, Mac OS, Linux

### **Размеры (Д x Ш x В)**

108 x 35 x 13,5 мм

**Питание** От компьютера (от шины USB)

Внешний адаптер питания: - Выход: 5 В постоянного тока 3 А

### **Поддерживаемый зарядный ток**

Макс. 1,5 А для порта, соответствующего спецификации Battery Charging 1.2

0,5 А для стандартных портов

### **Температура**

Рабочая: от 0 до 40 ˚C Хранения: от -20 до 70 ˚C

#### **Влажность**

При эксплуатации: от 10% до 90% без конденсата При хранении: от 5% до 90% без конденсата

# **КОМПЛЕКТ ПОСТАЧАННЯ**

## ВМІСТ

## **КОНЦЕНТРАТОР DUB-1340**

## **АДАПТЕР ЖИВЛЕННЯ**

## **КОРОТКИЙ ПОСIБНИК ЗI ВСТАНОВЛЕННЯ**

Якщо що-небудь з перерахованного вiдсутнє, звернiться до постачальника.

# **ВСТАНОВЛЕННЯ**

# ШВИДКЕ ВСТАНОВЛЕННЯ

- Підключіть USB-кабель, розташований на бічній панелі DUB-1340, **Крок 1:** до доступного порту USB 3.0 на комп'ютері, при цьому на корпусі DUB-1340 засвітиться зелений індикатор.
- Крок 2: Комп'ютер автоматично розпізнає і встановить драйвери для DUB-1340. Тепер можна підключити пристрої USB до доступних портів USB 3.0 на передній панелі DUB-1340.
- Крок 3: При необхідності підключіть адаптер живлення до роз'єму Micro-USB, розташованому на бічній панелі DUB-1340, і до електричної розетки або мережевого фільтра.
- **Примітка:** якщо комп'ютер не визначає DUB-1340, перевірте і переконайтеся в надійності підключення всіх кабелів і адаптера живлення, а також в тому, що USB-порт на комп'ютері працює коректно. В іншому випадку підключіть кабель до іншого порту USB на комп'ютері.

# **ЖЕТКІЗУ ЖИЫНТЫҒЫ**

## ҚҰРАМЫ

## **DUB-1340 КОНЦЕНТРАТОР**

### **ҚОРЕК АДАПТЕРІ**

## **ОРНАТУ БОЙЫНША ҚЫСҚАША НҰСҚАУЛЫҚ**

Егер жиынтықта жоғарыда аталғандардың біреуі болмаса, жеткізушіге хабарласыңыз.

# **ОРНАТУ**

## ЖЫЛДАМ ОРНАТУ

- 1-қадам: DUB-1340 бүйірлік тақтасында орналасқан USB кабелін компьютердегі қолжетімді USB 3.0 портына қосыңыз, бұл ретте DUB-1340 корпусында жасыл индикатор жанады.
- **2-қадам:** Компьютер DUB-1340 үшін драйверлерді автоматты түрде анықтайды және орнатады. Енді USB құрылғыларын алдыңғы DUB-1340 панеліндегі қол жетімді USB 3.0 порттарына қосуға болады.
- **3-қадам:** Қажет болса, қуат адаптерін DUB-1340 бүйірлік тақтасында орналасқан Micro-USB жалғағышына және электр розеткасына немесе желілік сүзгіге қосыңыз.
- **Ескертпе:** егер компьютер DUB-1340 анықтамаса, барлық кабельдер мен қуат адаптерінің қосылу сенімділігін, сондай-ақ компьютердегі USB порты дұрыс жұмыс істейтінін тексеріңіз және көз жеткізіңіз. Кері жағдайда кабельді компьютердегі басқа USB портына қосыңыз.

## ТЕХНИЧЕСКАЯ ПОДДЕРЖКА

Обновления программного обеспечения и документация доступны на Интернет-сайте D-Link. D-Link предоставляет бесплатную поддержку для клиентов в течение гарантийного срока. Клиенты могут обратиться в группу технической поддержки D-Link по телефону или через Интернет.

Техническая поддержка компании D-Link работает в круглосуточном режиме ежедневно, кроме официальных праздничных дней. Звонок бесплатный по всей России.

### **Техническая поддержка D-Link:**

8-800-700-5465

### **Техническая поддержка через Интернет:**

http://www.dlink.ru e-mail: support@dlink.ru

#### **Изготовитель:**

Д-Линк Корпорейшн, 11494, Тайвань, Тайбэй, Нэйху Дистрикт, Синху 3-Роуд, № 289

#### **Уполномоченный представитель, импортер:**

ООО "Д-Линк Трейд" 390043, г. Рязань, пр. Шабулина, д.16 Тел.: +7 (4912) 575-305

### ОФИСЫ

Россия Москва, Графский переулок, 14 Тел. : +7 (495) 744-00-99 E-mail: mail@dlink.ru

Україна Київ, вул. Межигірська, 87-А Тел.: +38 (044) 545-64-40 E-mail: ua@dlink.ua

Moldova Chisinau; str.C.Negruzzi-8 Tel: +373 (22) 80-81-07 E-mail:info@dlink.md

Беларусь Мінск, пр-т Незалежнасці, 169 Тэл.: +375 (17) 218-13-65 E-mail: support@dlink.by

Қазақстан Алматы, Құрманғазы к-cі,143 үй Тел.: +7 (727) 378-55-90 E-mail: almaty@dlink.ru

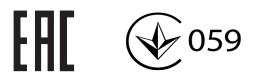

Հայաստան Երևան, Դավթաշեն 3-րդ թաղամաս, 23/5  $2\textrm{h}$ . +374 (10) 39-86-67 Էլ. փոստ՝ info@dlink.am

Latvija Rīga, Lielirbes iela 27 Tel.: +371 (6) 761-87-03 E-mail: info@dlink.lv

Lietuva Vilnius, Žirmūnų 139-303 Tel.: +370 (5) 236-36-29 E-mail: info@dlink.lt

Eesti E-mail: info@dlink.ee

**Türkive** Uphill Towers Residence A/99 Ataşehir /ISTANBUL Tel: +90 (216) 492-99-99 Email: info.tr@dlink.com.tr

#### **ישראל** רח' המגשימים 20 קרית מטלון פתח תקווה 072-2575555

support@dlink.co.il